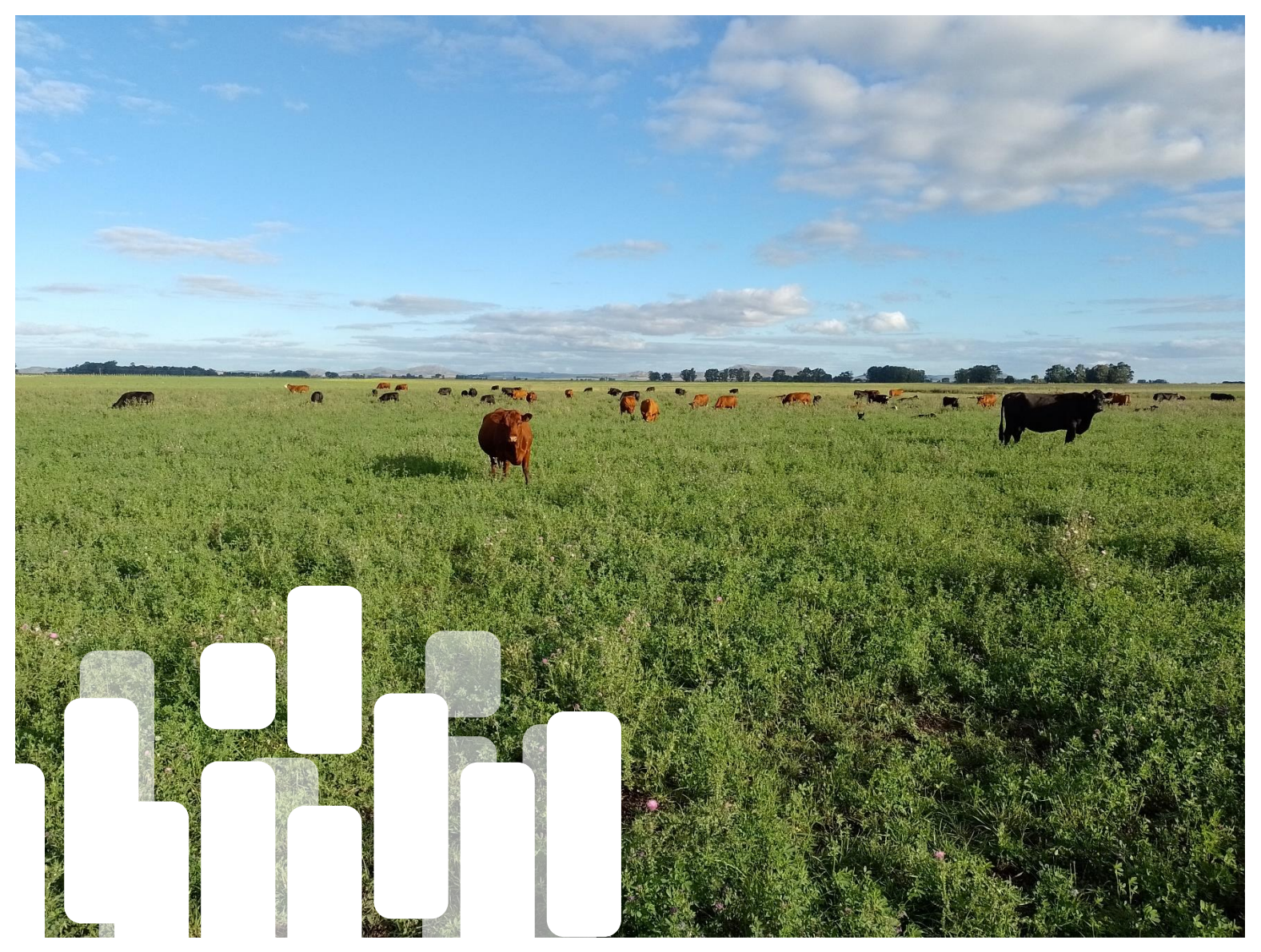

**Innovación para la gestión del pasto Producto 2. Nota técnica sobre el prototipo de Sistema de Soporte a las Decisiones (SSD) de pastoreo y confección de reservas residente en la nube Santiago Fariña, Mariana Rosas**

**2023**

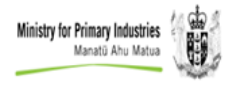

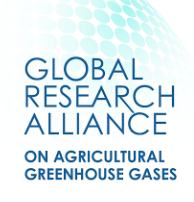

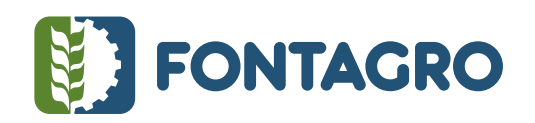

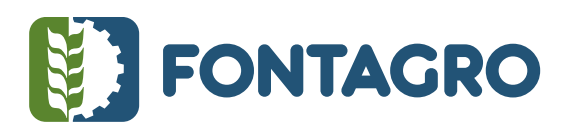

#### Códigos JEL: Q16 ISBN: (Este registro lo realizarán los autores en caso de ser necesario, queda a criterio del líder del proyecto)

FONTAGRO (Fondo Regional de Tecnología Agropecuaria) es un mecanismo único de cooperación técnica entre países de América Latina, el Caribe y España, que promueve la competitividad y la seguridad alimentaria. Las opiniones expresadas en esta publicación son de los autores y no necesariamente reflejan el punto de vista del Banco Interamericano de Desarrollo (BID), del Instituto Interamericano de Cooperación para la Agricultura (IICA), FONTAGRO, de sus Directorios Ejecutivos ni de los países que representan.

El presente documento ha sido preparado por Santiago Fariña y Mariana Rosas

Copyright © 2022 Banco Interamericano de Desarrollo. Esta obra se encuentra sujeta a una licencia Creative Commons IGO 3.0 Reconocimiento-NoComercial- SinObrasDerivadas (CC-IGO 3.0 BY-NC-ND) [\(http://creativecommons.org/licenses/b](http://creativecommons.org/licenses/)y-nc-nd/3.0/igo/legalcode) y puede ser reproducida para cualquier uso no comercial otorgando el reconocimiento respectivo al BID. No se permiten obras derivadas. Cualquier disputa relacionada con el uso de las obras del BID que no pueda resolverse amistosamente se someterá a arbitraje de conformidad con las reglas de la CNUDMI (UNCITRAL). El uso del nombre del BID para cualquier fin distinto al reconocimiento respectivo y el uso del logotipo del BID no están autorizados por esta licencia CC-IGO y requieren de un acuerdo de licencia adicional. Note que el enlace URL incluye términos y condiciones adicionales de esta licencia.

Esta publicación puede solicitarse a: **FONTAGRO**  Correo electrónico: fontagro@fontagro.org www.fontagro.org

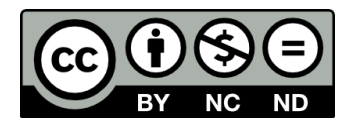

# Tabla de Contenidos

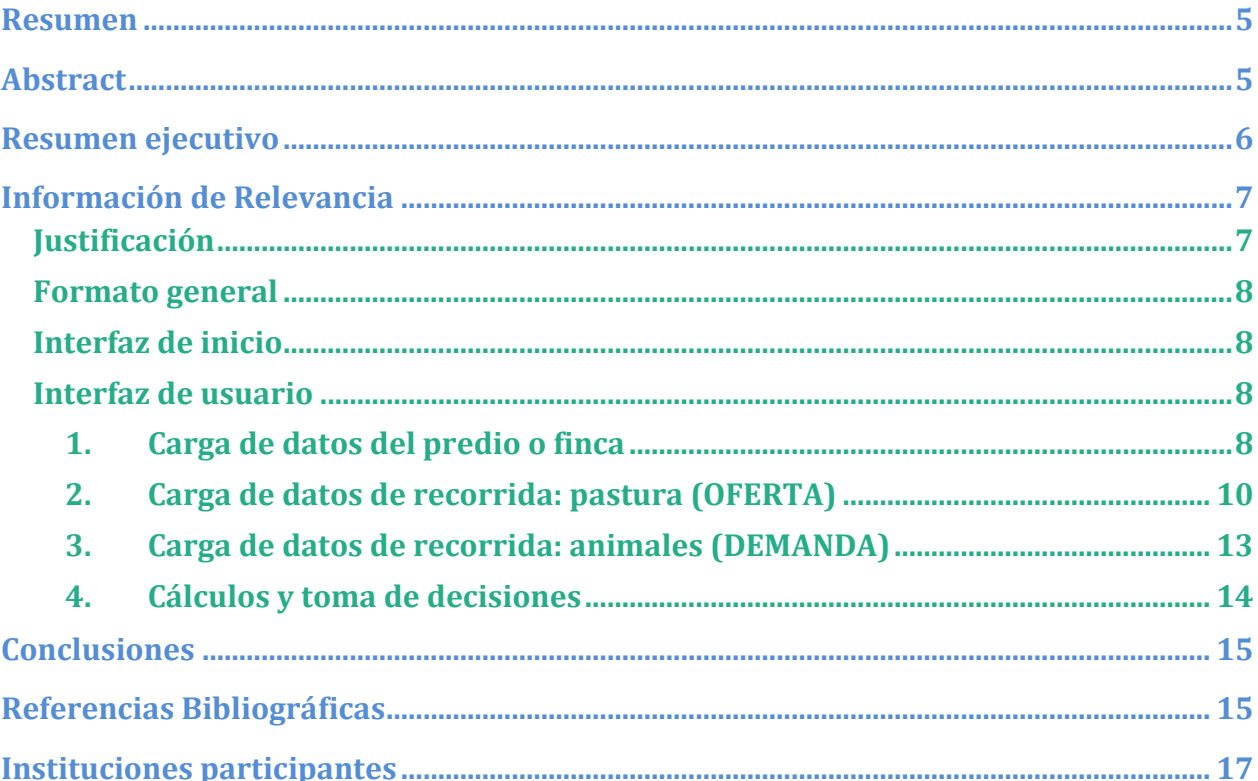

# Tabla de figuras

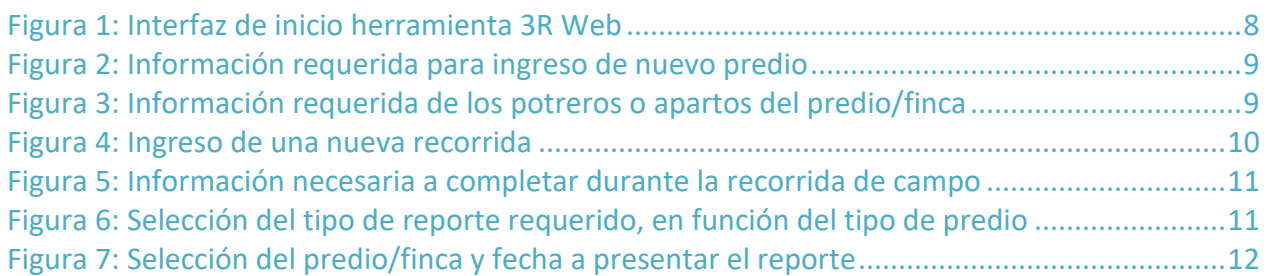

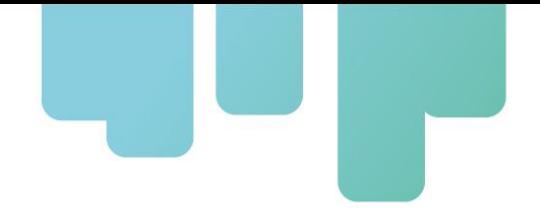

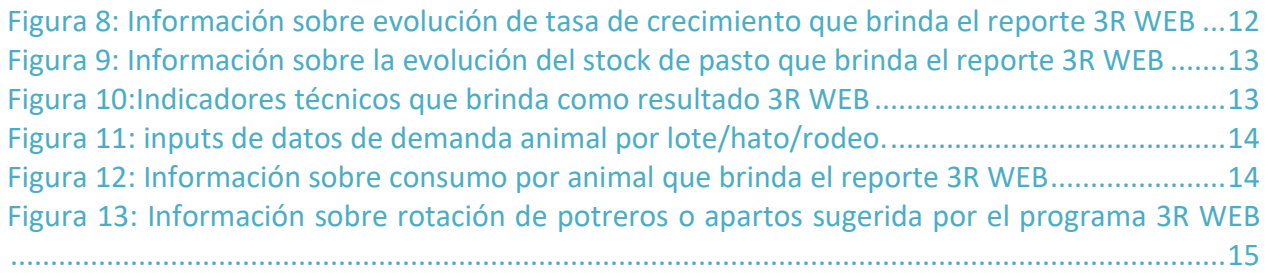

#### <span id="page-4-0"></span>**Resumen**

Los niveles de cosecha de forraje en los sistemas productivos de Latinoamérica y el Caribe son muy bajos en relación a su potencial. En zonas tropicales, como Costa Rica, la producción de materia seca (MS) de las principales especies forrajeras oscila entre 10 y 25 t MS/ha/año, pero en promedio los animales consumen menos de 45 % del pasto disponible. En zonas templadas, como en Uruguay, la producción de forraje en promedio es de 4,5 t MS/ha/año, cuando el potencial es de al menos 10 t MS/ha/año. En Argentina se estima que se cosechan entre 2 y 4 t MS/ha/año, mientras que el potencial puede alcanzar hasta las 15 t MS/ha/año. Mejorar los niveles de producción y consumo de pasto en la finca requiere tecnologías de manejo de pastoreo de fácil adopción que permitan optimizar el uso del pasto en cantidad y calidad a lo largo del año. El objetivo de este proyecto es mejorar la autosuficiencia y sostenibilidad de la producción ganadera incrementando al menos 30 % la cosecha de pasto producido en fincas familiares de Uruguay, Argentina y Costa Rica mediante una mejor toma de decisiones en la gestión del pasto. El desarrollo de la tecnología implica la implementación de un servicio residente en la nube accesible vía web o app que colecte información de cada finca (usuarios), procese la misma, elabore indicadores de gestión y visualice las decisiones de pastoreo y reserva. La solución propuesta apunta a: a) simplificar y optimizar la toma de decisiones en tiempo real de la secuencia de potreros a pastorear, las subdivisiones necesarias, el tiempo de pastoreo requerido, el área a cosechar mecánicamente para confección de reservas y la fecha óptima para hacerlo; y b) automatizar la medición de biomasa mediante el uso de dispositivos de medición remota (drones o satélites) de fácil adopción.

#### <span id="page-4-1"></span>**Abstract**

Forage harvest levels in Latin American and Caribbean production systems are very low in relation to their potential. In tropical zones, such as Costa Rica, dry matter (DM) production of the main forage species ranges between 10 and 25 t DM/ha/year, but on average animals consume less than 45% of the available pasture. In temperate zones, as in Uruguay, forage production averages 4.5 t DM/ha/year, when the potential is at least 10 t DM/ha/year. In Argentina, it is estimated that between 2 and 4 t DM/ha/year are harvested, while the potential can reach up to 15 t DM/ha/year. Improving pasture production and consumption levels on the farm requires easily adopted grazing management technologies to optimize the use of pasture in quantity and quality throughout the year. The objective of this project is to improve the self-sufficiency and sustainability of livestock production by increasing by at least 30% the harvest of pasture produced on family farms in Uruguay, Argentina and Costa Rica through better decision making in pasture management. The development of the technology involves the implementation of a cloud-based service accessible via web or app that collects information from each farm (users), processes it, elaborates management indicators and visualizes grazing and stocking decisions. The

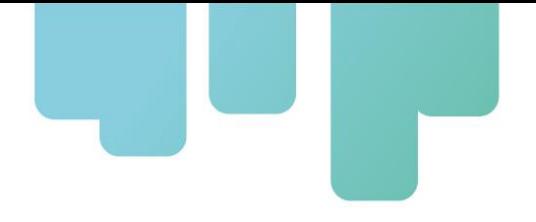

proposed solution aims to: a) simplify and optimize decision-making in real time regarding the sequence of paddocks to be grazed, the necessary subdivisions, the required grazing time, the area to be mechanically harvested for reserves and the optimal date to do so; and b) automate biomass measurement through the use of remote measurement devices (drones or satellites) that are easy to adopt.

#### <span id="page-5-0"></span>**Resumen ejecutivo**

El producto del conocimiento 2, comprometido dentro de la matriz de resultados, es una nota técnica que contiene el prototipo de Sistema de Soporte a las Decisiones (SSD) de pastoreo y confección de reservas residente en la nube. Según el marco lógico del proyecto, este producto corresponde a la actividad 2.2 del componente 2. En la presente nota técnica se detalla el modo de uso de esta herramienta, la cual tiene por objetivo facilitar la toma de decisiones en materia de gestión del pastoreo. Esta solución AgTech se ha denominado por el grupo de trabajo 3R WEB. Este SSD brinda resultados en tiempo real para facilitar al usuario en la toma de decisiones. Una vez cargada la información necesaria en la herramienta web, el sistema brinda indicadores técnicos relevantes para el manejo del pastoreo, tales como tasa de crecimiento del forraje medido como kg de materia seca MS/ha/día, la evolución de la biomasa promedio de pasto presente en la finca ("stock", en kg MS/ha), así como también la secuencia de potreros o apartos a seleccionar para pastorear o confeccionar reservas. A su vez, brinda información sobre los kg MS que se deben ofrecer diariamente en base al lote de animales presente en la finca y sus requerimientos (previamente cargados). En caso de darse un excedente de forraje, el SSD indica cuántos kg MS/ha se pueden destinar para la confección de reservas, y en el caso de un déficit de forraje, el sistema indica si es necesario realizar suplementación del rodeo de animales.

#### **Palabras Clave: AgTech, innovación, pastoreo**

## <span id="page-6-0"></span>**Información de Relevancia**

#### <span id="page-6-1"></span>**Justificación**

Durante las últimas décadas ha aumentado progresivamente la incorporación de tecnología en la agricultura y ganadería, proceso que ha derivado en nuevos conceptos como la agricultura de precisión. Tiempo atrás se ha incorporado el concepto de AgTech, que, si bien se entiende como incorporación de tecnología dentro del rubro agropecuario, presentan diferencias conceptuales con la agricultura de precisión. AgTech es un concepto más amplio, en el que los servicios que ofrece se basan en tecnologías digitales que pueden utilizarse en todas las etapas productivas (producción, industrialización y comercialización) (Basan et. al., 2022). Un ejemplo de esta tecnología AgTech, es el desarrollo de una herramienta web que funciona como Sistema de Soporte a las Decisiones (SSD) para sistemas ganaderos, conocida como 3RWEB, que es explicada a continuación en esta nota técnica.

La fundamentación de reunir esfuerzos internacionales para el desarrollo de esta solución AgTech reside en que, si bien existen herramientas de monitoreo del forraje para países de América Latina y El Caribe (ALC), no existen soluciones digitales que integren estas herramientas o sus outputs con el proceso de toma de decisiones que enfrentan los ganaderos en el día a día. Se ha desarrollado este tipo de soluciones en países europeos y de Oceanía con ganadería de base pastoril (e.g. Hanrahan et al., 2017). Tomando como base estas herramientas y las tecnologías de procesos locales sobre toma de decisiones en pastoreo (Fariña et al., 2017) , se identificó la oportunidad de emprender el desarrollo de esta tecnología en nuestra región. Para eso la estrategia fue integrar técnicos, investigadores, productores y emprendedores de Uruguay, Argentina y Costa Rica y desarrollar una propuesta de valor que pueda tener escalabilidad en tiempo y espacio.

Un problema en común que presentan los tres países que conforman esta plataforma regional (producto 1, componente 1, actividad 1.1) es la baja tasa de cosecha de forraje promedio anual en fincas lecheras y ganaderas intensivas. Por lo tanto, el objetivo de esta cooperación técnica fue desarrollar soluciones que mejoren la eficiencia de cosecha de forraje por unidad de superficie. La producción de leche y carne en los países de ALC es de base pastoril, es por ello que, al aumentar los niveles de cosecha de forraje, ya sea para consumo directo del ganado o para guardar como reservas (fardo, silo), se apunta a aumentar la autosuficiencia (menor dependencia de alimento comprado en el mercado) y sostenibilidad de las fincas familiares.

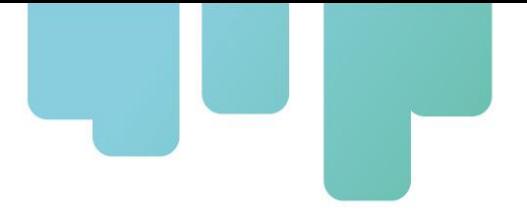

#### <span id="page-7-0"></span>**Formato general**

Esta solución AgTech llamada 3R WEB es un sistema informático que se encuentra disponible en la nube, de libre acceso a través de la creación de un usuario con clave y contraseña.

Está destinado a usuarios productores y técnicos que trabajan en sistemas de producción de carne y/o leche de Costa Rica, Argentina y Uruguay con un nivel de familiarización media-alta con interfases digitales (computadora o teléfono celular).

La vía de acceso para la herramienta 3R WEB, se detalla a continuación en el siguiente link:

<https://pasturas.inia.org.uy/3R/gui/login-v2.php?error=No%20se%20pudo%20iniciar%20la%20sesi%C3%B3n>

#### <span id="page-7-1"></span>**Interfaz de inicio**

En la Figura 1, se presenta la interfaz de la herramienta, una vez que se accede al link descripto en el capítulo anterior. Cabe resaltar que para tener acceso a esta herramienta se debe generar un usuario.

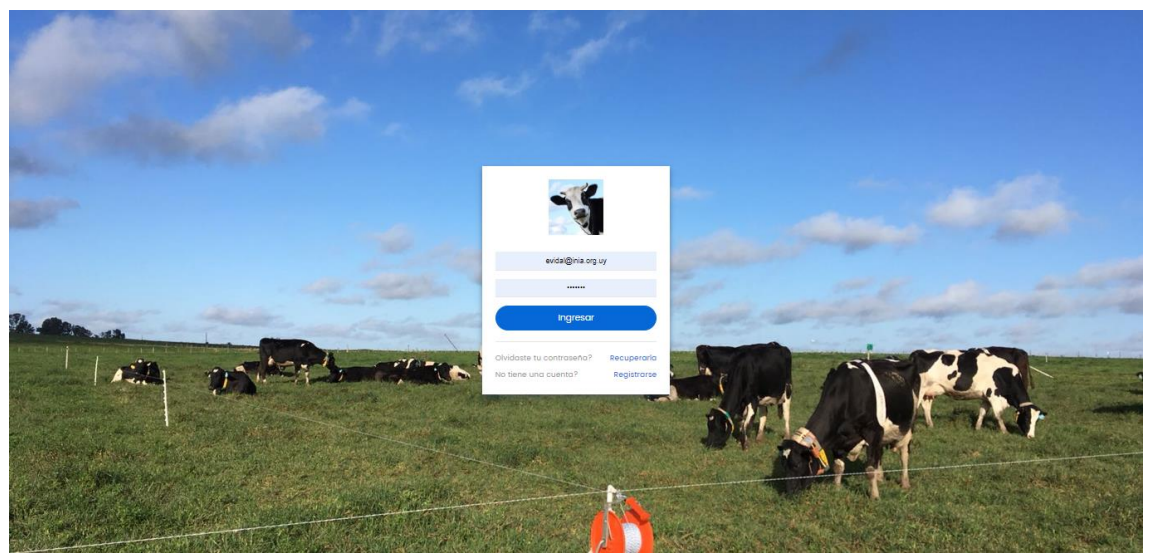

Figura 1: Interfaz de inicio herramienta 3R Web

#### <span id="page-7-4"></span><span id="page-7-3"></span><span id="page-7-2"></span>**Interfaz de usuario**

#### 1. Carga de datos del predio o finca

Como se puede ver en la Figura 2, en el menú desplegable que aparece a la izquierda de la pantalla, se puede seleccionar: Nuevo Predio, Cargar Datos y Reportes. Cada usuario puede tener más de un predio/finca en su sesión. En la figura 2 tambiénse presenta la información que se

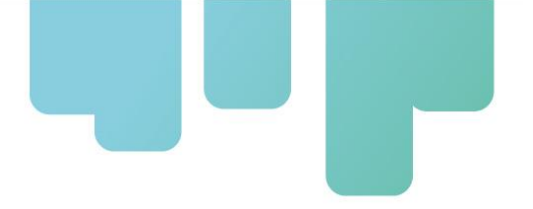

necesita introducir para la creación de un nuevo predio, empezando porqué tipo de producción, el nombre del predio/finca y en qué departamento o provincia del país se encuentra.

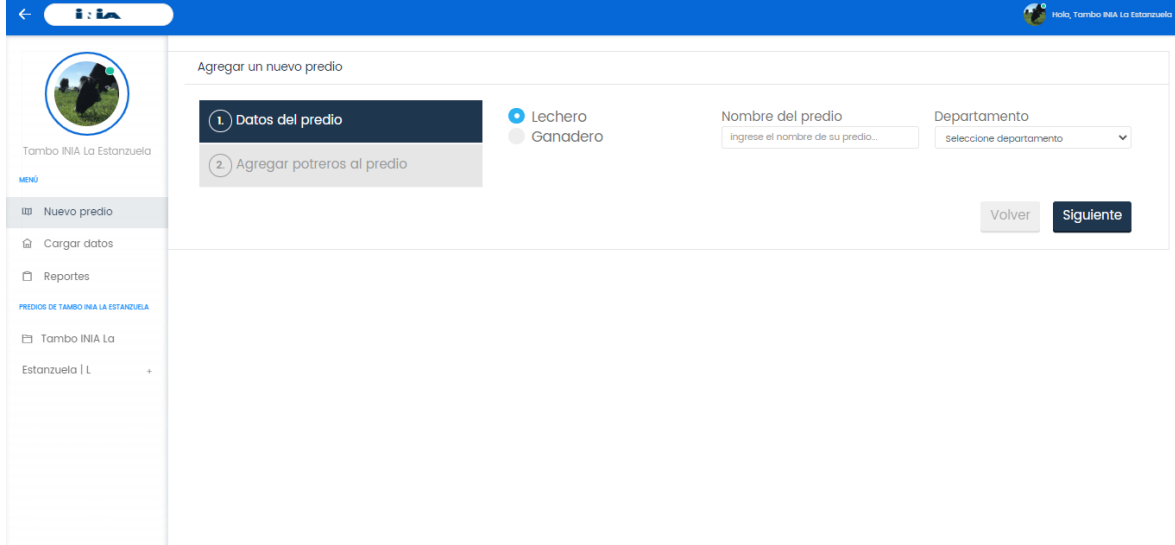

<span id="page-8-0"></span>Figura 2: Información requerida para ingreso de nuevo predio.

Una vez ingresados los Datos del predio (paso 1), se puede proceder al paso 2, que corresponde a cargar los potreros o apartos del predio/finca, como se muestra en la Figura 3. Para ello, hay que introducir el nombre del potrero, puede ser con números o letras (esto es importante ya que cada finca nombra diferente a sus potreros), la superficie del mismo, si presenta riego o no y el estado que se encuentra en ese momento (dentro o fuera de la rotación).

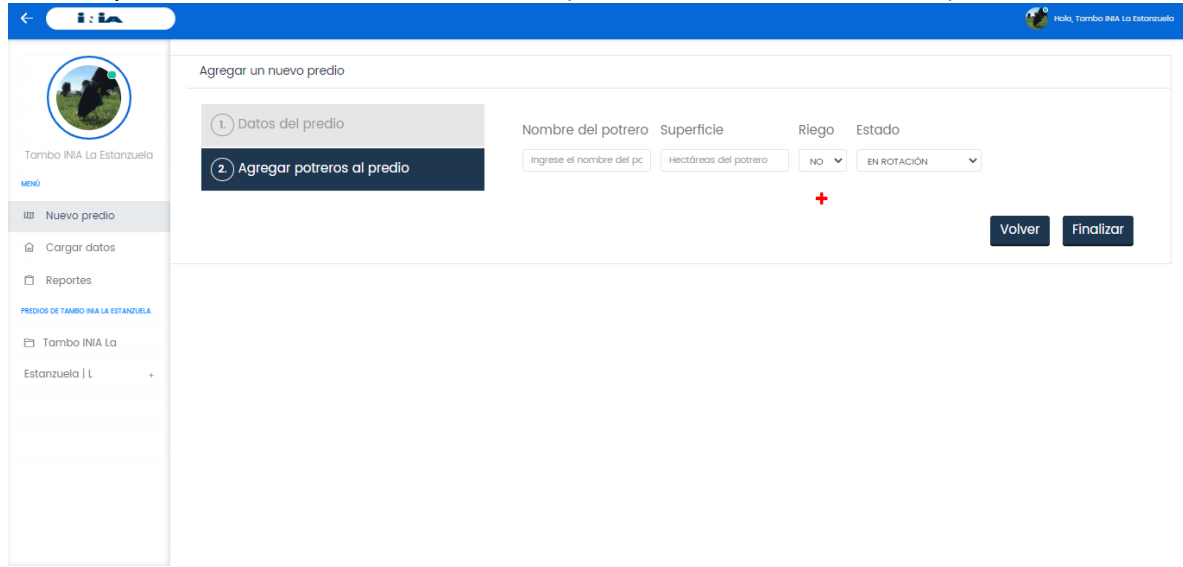

<span id="page-8-1"></span>Figura 3: Información requerida de los potreros o apartos del predio/finca

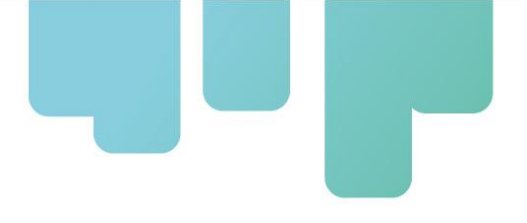

#### <span id="page-9-0"></span>2. Carga de datos de recorrida: pastura (OFERTA)

Una vez agregados todos los potreros o apartos del predio/finca, se puede iniciar la carga de datos de la recorrida, para ello es necesario seleccionar una fecha, tal como muestra la Figura 4. Se debe seleccionar la fecha del primer desplegable que se muestra en la figura 4, y del segundo desplegable se selecciona el predio/finca en el cual se va a llevar a cabo la recorrida.

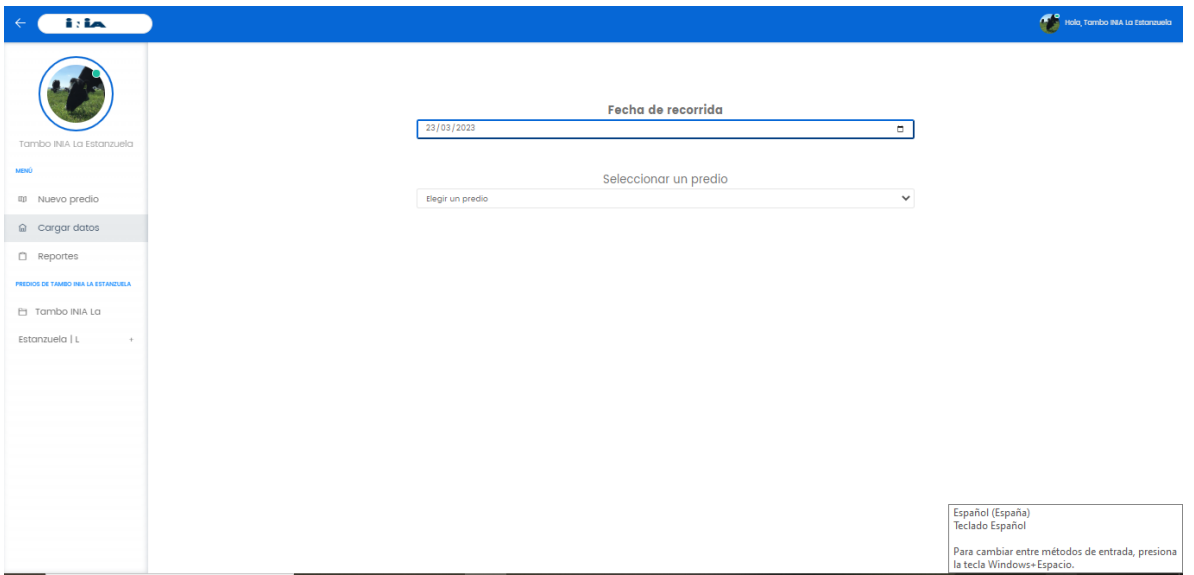

<span id="page-9-1"></span>Figura 4: Ingreso de una nueva recorrida

Una vez seleccionada las opciones de fecha y predio, se puede comenzar con la carga de la información. En la Figura 5, se muestra en detalle la información que se debe recabar en el campo. Es fundamental la carga de la columna "Disponible" (biomasa en kg de MS/ha) y si fue pastoreado o no desde la última recorrida (para incluirlo o excluirlo d ellos cálculos de tasa de crecimiento), y se permite la carga de otros datos adicionales como número de hojas, nudos, si está en pastoreo ese día, o si salió de la rotación.

| <b>Tria</b>                                                          |                                             |                     |                                                                                                    |                              |                      |                                             |                                                    | Holo, Tambo INA La Estanzuela |  |
|----------------------------------------------------------------------|---------------------------------------------|---------------------|----------------------------------------------------------------------------------------------------|------------------------------|----------------------|---------------------------------------------|----------------------------------------------------|-------------------------------|--|
| Tambo INIA La Estanzuela<br>MENÚ<br>m Nuevo predio<br>@ Cargar datos |                                             |                     | Fecha de recorrida<br>23/03/2023<br>۰<br>Seleccionar un predio<br>$\checkmark$<br>Tambo INIA La Estanzuela - Colonia   Lechero |                              |                      |                                             |                                                    |                               |  |
| C Reportes                                                           | SUPERFICIE EFECTIVA DE PASTOREO<br>42.24 ha |                     |                                                                                                    |                              |                      |                                             |                                                    |                               |  |
| PREDIOS DE TAMBO INIA LA ESTANZUELA                                  | Potrero                                     | Disponible<br>Hojas | <b>Nudos</b>                                                                                                    |                              | Está en pastoreo hoy | Fue pastoreado desde<br>la última recorrida | Inicio pastoreo                                    | Rotación                      |  |
| El Tambo INIA La                                                     | 14A                                         |                     | hojas                                                                                                    | nudos                        |                      |                                             | dd/mm/aaaa<br>$\Box$                               |                               |  |
| Estanzuela   L<br><b>1100 W</b>                                      |                                             |                     | $\Box$<br>Sin hojas                                                                                                    | O.<br>Sin nudos              | $\qquad \qquad \Box$ | $\Box$                                      | Fecha anterior: 10/09/2020                         |                               |  |
|                                                                      | 15 A                                        |                     | hojas                                                                                                    | nudos                        | $\Box$               | $\Box$                                      | dd/mm/aaaa<br>$\Box$                               |                               |  |
|                                                                      | 15B                                         |                     | $\Box$<br>Sin hojas                                                                                                    | O.<br>Sin nudos              |                      |                                             | Fecha anterior: 25/01/2021                         |                               |  |
|                                                                      |                                             |                     | hojas<br>$\Box$<br>Sin hojas                                                                                                   | nudos<br>Sin nudos<br>$\Box$ | $\qquad \qquad \Box$ | $\Box$                                      | dd/mm/aaaa<br>$\Box$<br>Fecha anterior: 28/01/2021 |                               |  |
|                                                                      |                                             |                     |                                                                                                    | nudos                        |                      |                                             |                                                    |                               |  |
|                                                                      | $3 - 4$                                     |                     | hojas<br>$\Box$<br>Sin hojas                                                                                                   | o<br>Sin nudos               | $\Box$               | $\Box$                                      | dd/mm/aaaa<br>$\Box$                               |                               |  |
|                                                                      | 71B                                         |                     | hojas                                                                                                    | nudos                        |                      |                                             |                                                    |                               |  |
|                                                                      |                                             |                     | o<br>Sin hojas                                                                                                    | o<br>Sin nudos               | $\Box$               | $\Box$                                      | dd/mm/aaaa<br>$\Box$<br>Fecha anterior: 31/12/2020 |                               |  |
|                                                                      |                                             |                     | <b>Basicon</b>                                                                                                    | murleys.                     |                      |                                             | the contract of the contract of                    | jueves, 23 de marzo de 2023   |  |

<span id="page-10-0"></span>Figura 5: Información necesaria a completar durante la recorrida de campo

Una vez finalizada la recorrida y con toda la información cargada en la herramienta, la herramienta obtiene los resultados de los indicadores, estos se presentan en forma de reporte. Para poder visualizar los resultados, es necesario seleccionar que tipo de predio es, y la fecha de la recorrida la cual se requiere que se muestren los resultados, como se muestra en las figuras 6 y 7. Este reporte se muestra en línea, se puede guardar como archivo en formato Excel y/o PDF.

<span id="page-10-1"></span>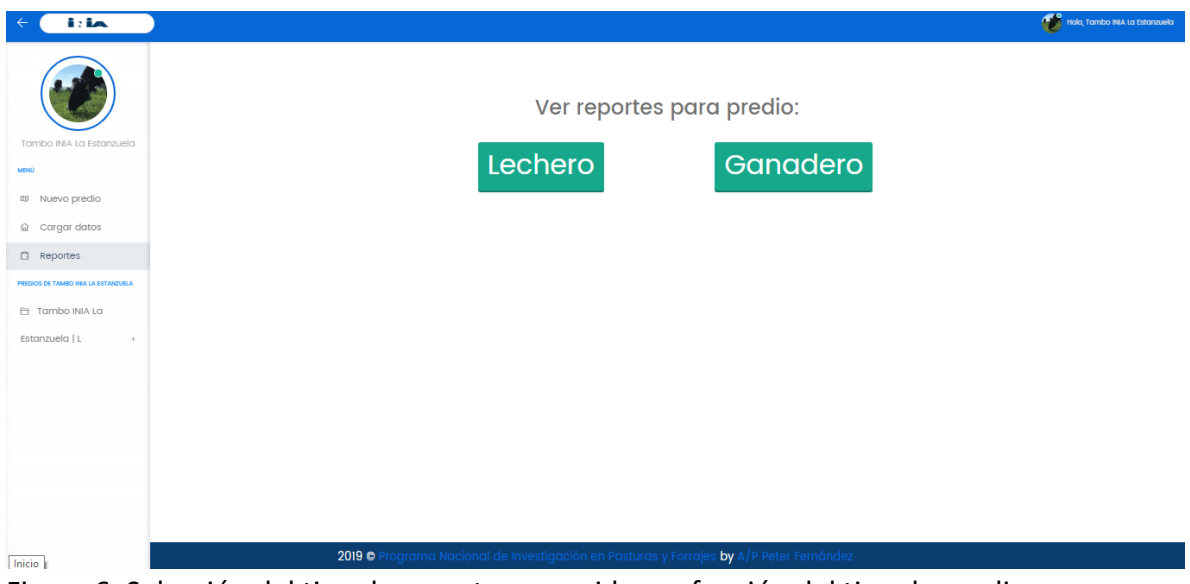

Figura 6: Selección del tipo de reporte requerido, en función del tipo de predio

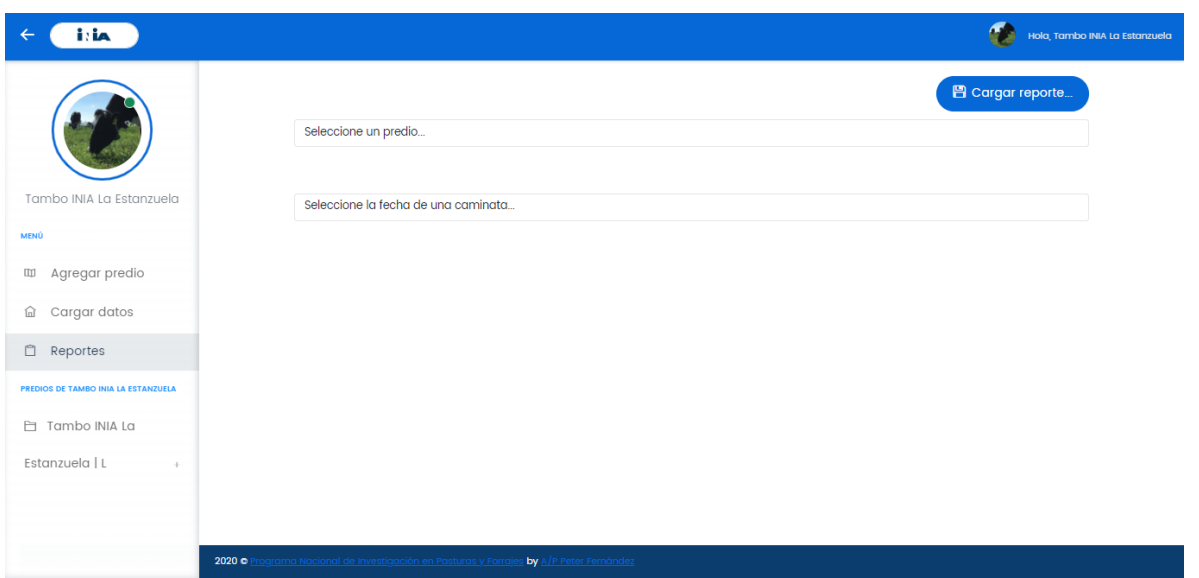

<span id="page-11-0"></span>Figura 7: Selección del predio/finca y fecha a presentar el reporte

Los indicadores que se incluyen en el reporte, como se detallan en las figuras 8 y 9 son la evolución de la tasa de crecimiento medido como kilogramos de materia seca por hectárea por día (kgMS/ha/día) en función de las fechas (presentado como gráfica) y la evolución del stock de pasto medido como kg MS/ha promedio del predio en el tiempo. Cabe aclarar, que los datos que se presentan en las siguientes figuras son ejemplos de recorridas que se han realizado en un predio lechero de Uruguay.

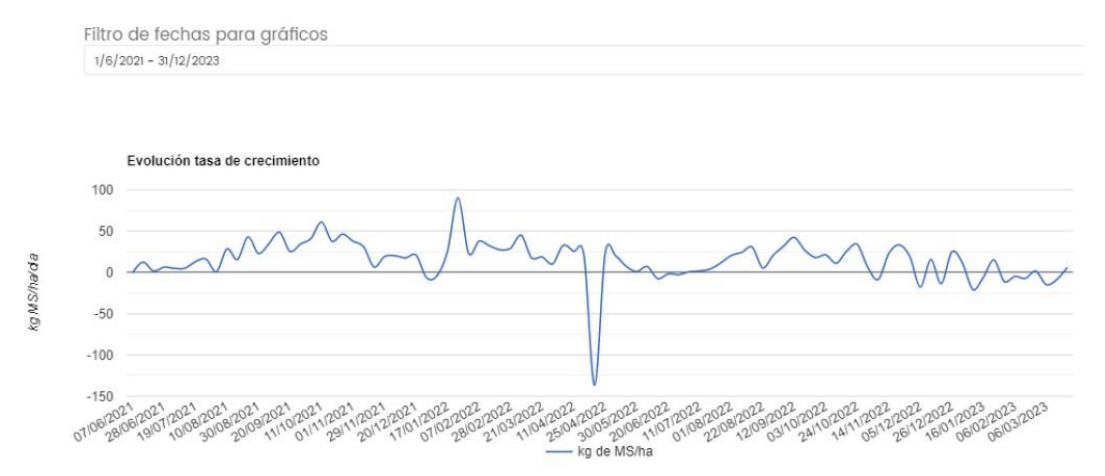

<span id="page-11-1"></span>Figura 8: Información sobre evolución de tasa de crecimiento que brinda el reporte 3R WEB

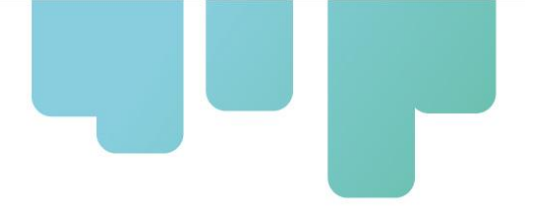

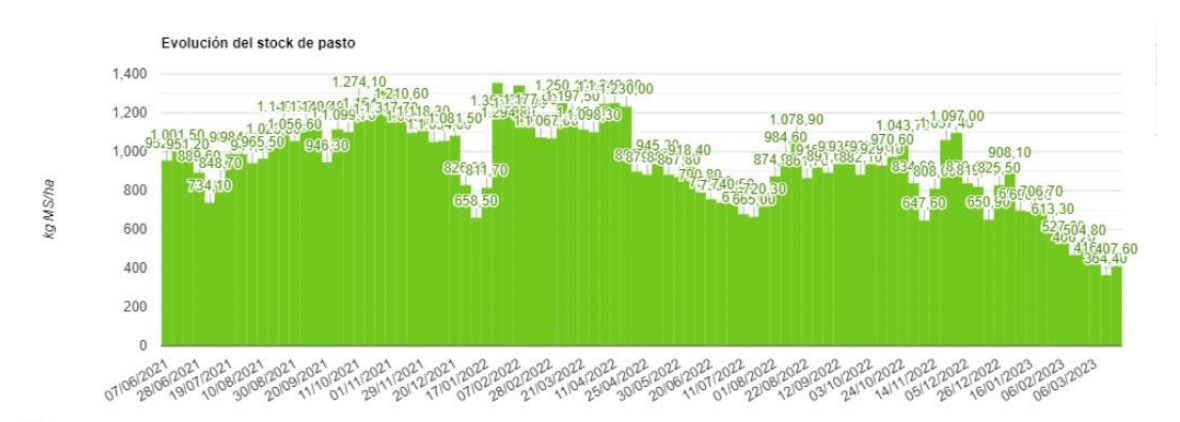

<span id="page-12-1"></span>Figura 9: Información sobre la evolución del stock de pasto que brinda el reporte 3R WEB

En la figura 10 se presenta la información que brinda el reporte en cuanto a la tasa de crecimiento promedio, el stock y la superficie total en pastoreo que presenta el predio/finca. Estos indicadores son calculados, en base a la información cargada, mediante un algoritmo que opera en el "backend" de la herramienta web. A su vez las celdas en blanco en la interfaz (Figura 10, 11 y 12) son espacios para completar por el usuario, como insumo para la toma de decisiones posterior.

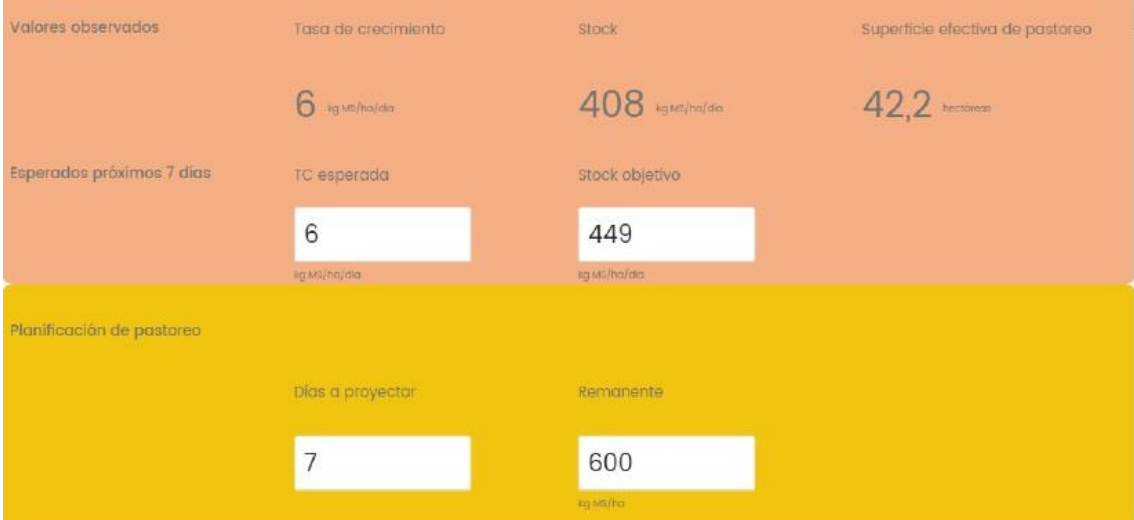

<span id="page-12-2"></span>Figura 10: Indicadores técnicos que brinda como resultado 3R WEB

#### <span id="page-12-0"></span>3. Carga de datos de recorrida: animales (DEMANDA)

En esta etapa del proceso de carga se introduce la información del grupo de animales en producción, organizado por lotes o hatos o rodeos (número, peso vivo y producción medida en litros de leche o kilogramos de carne).

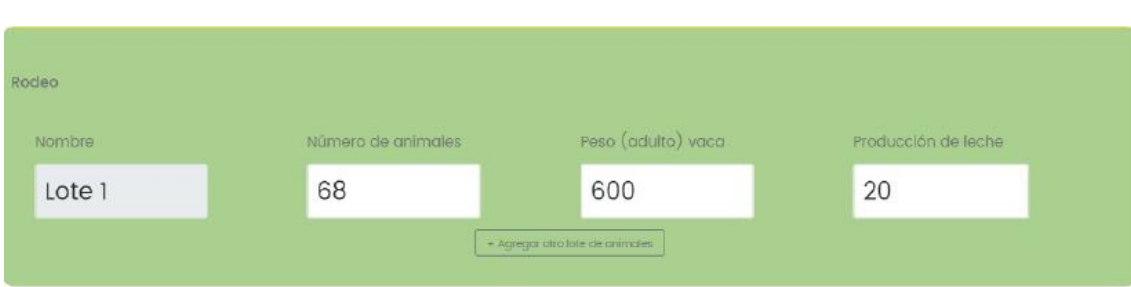

<span id="page-13-1"></span>Figura 11: Inputs de datos de demanda animal por lote/hato/rodeo.

#### 4. Cálculos y toma de decisiones

<span id="page-13-0"></span>En base a los datos de entrada suministrados por el usuario en cada recorrida (OFERTA Y DEMANDA: pasos 3 y 4 detallados arriba) el 3R WEB calcula el potencial de consumo por animal (Figura 12). En base a ello, el usuario puede asignar un consumo de pasto por animal, que tendrá un límite máximo definido por las restricciones definidas en la sección de OFERTA (en particular la tasa de crecimiento esperada y el stock objetivo). El nivel de concentrado por animal también puede introducirse por el usuario, mientras que el nivel de reservas suplementarias es calculado por el 3R WEB, por diferencia con el potencial de consumo.

|        | Calcular consumo por animal |                            |                           |                                       |  |  |  |  |  |
|--------|-----------------------------|----------------------------|---------------------------|---------------------------------------|--|--|--|--|--|
|        |                             |                            |                           |                                       |  |  |  |  |  |
| Lote 1 | Consumo (kg M5/anim/dia)    | Potencial (kg MS/anim/dia) | Previsto (kg MS/anim/dia) | Tiempo efectivo de pastoreo (minimo)  |  |  |  |  |  |
|        | Pasto                       | 18                         | $\circ$                   | 0 horas                               |  |  |  |  |  |
|        | Suplemento                  | 0.7                        | Concentrado<br>3          | Calcular horas de pastoreo y reservas |  |  |  |  |  |
|        |                             |                            | Reservas<br>15.7          |                                       |  |  |  |  |  |
|        | Total                       | 18.7                       | 18.7                      |                                       |  |  |  |  |  |

<span id="page-13-2"></span>Figura 12: Información sobre consumo por animal que brinda el reporte 3R WEB

El último paso en la toma de decisiones es la selección de los potreros o apartos a destinar a pastoreo o reserva, y en qué orden secuencial. Para eso el 3R WEB despliega una gráfica con los potreros/apartos en orden descendente según su valor de biomasa y permite al usuario ir seleccionándolos con el cursor (Figura 13). Automáticamente los potreros/apartos seleccionados se van listando en un visualizador a la derecha de la pantalla en la que aparece el número de días que cada lote/hato puede permanecer en ese potrero/aparto. Del mismo modo, los potreros a reservar pueden ir siendo seleccionados hasta alcanzar el objetivo que sugiere el sistema.

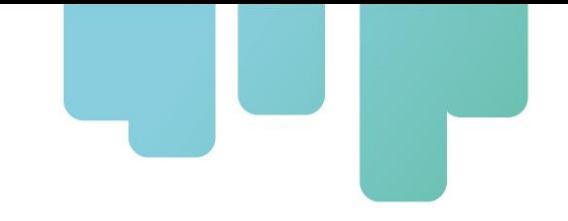

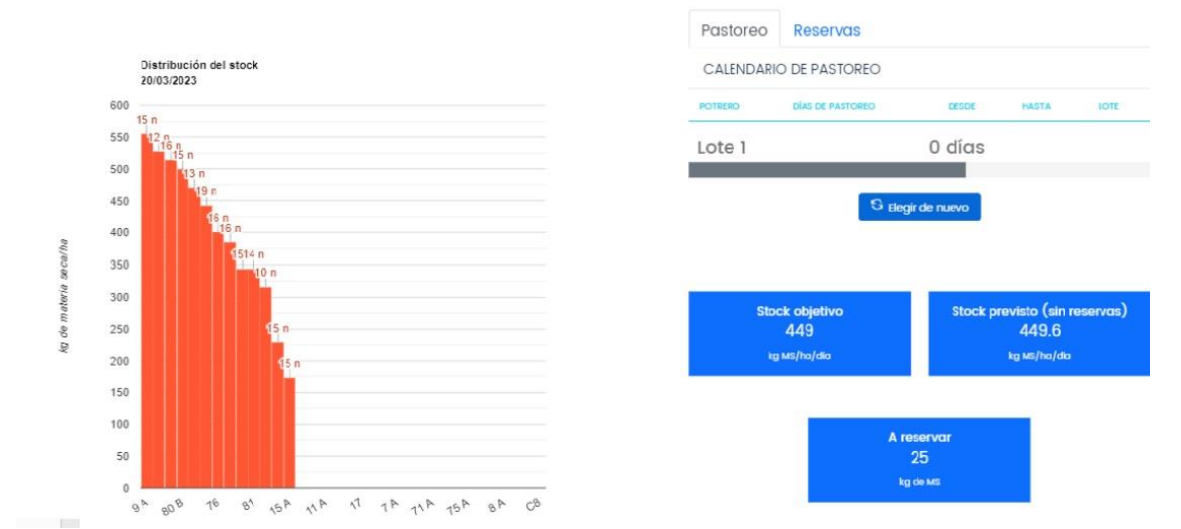

<span id="page-14-2"></span>Figura 13: Información sobre rotación de potreros o apartos sugerida por el programa 3R WEB

## <span id="page-14-0"></span>**Conclusiones**

El desarrollo de la solución AgTech, tiene como principal objetivo simplificar y optimizar la toma de decisiones en tiempo real de los potreros o apartos a pastorear. En Europa y Oceanía, existen diferentes tecnologías que simplifican la toma de decisiones, pero en los países de América Latina y El Caribe no se ha desarrollado una Sistema de Soporte a las Decisiones (SSD) de pastoreo y confección de reservas, para nuestras condiciones. Es por ello, que Argentina, Costa Rica y Uruguay han reunido esfuerzos para desarrollar una herramienta web llamada 3R WEB, y así poder seguir avanzando de la mano de los recursos tecnológicos disponibles para mejorar el aprovechamiento de los recursos forrajeros. Los desafíos para la adopción y escalabilidad de esta herramienta estarán en los ajustes de usabilidad a realizarse en el proceso de "diseño basado en experiencia de usuarios" que se lleva a delante en el proyecto mediante el testeo de técnicos y productores.

## <span id="page-14-1"></span>**Referencias Bibliográficas**

AACREA (2019) Sistema nacional de diagnóstico, planificación, seguimiento y prospección forrajera en sistemas ganadero crea.org.ar:8080/index.php/investigacion/ganaderia#forrajes y produccionforrajes.org.ar/index.php/resultados/productividad-de-pasturas/ Accedido 17.04.2019.

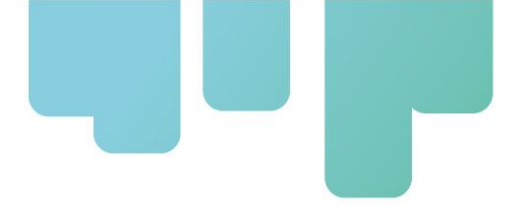

Basan et. al. (2022) Agtech: startups y nuevas tecnologías digitales para el sector agropecuario: Los casos de Argentina y Uruguay, nota técnica número IDB-TN-2252.

Berone G., DiNucci E., Fernández H., Gastaldi L., Mattera J. y Spada M. (2017) Calibración y validación de un modelo de crecimiento para alfalfa (Medicago sativa L.) Revista de Investigaciones Agropecuarias 43, (in press).

<http://ria.inta.gob.ar/sites/default/files/trabajosenprensa/berone-castellano-8.pdf>

CONAPROLE (2019). Seguimiento forrajero satelital. eleche.com.uy/files/seguimiento-forrajerosatelitales.

Fariña S.R. and Chilibroste P. (2019) Opportunities and challenges for the growth of milk production frompasture: The case of farm systems in Uruguay. AgriculturalSystems, <https://doi.org/10.1016/j.agsy.2019.05.001>

Fariña, S.R., Tuñon, G., Pla, M., Martinez, R., 2017. Sistema de pastoreo La Estanzuela: guía práctica para la implementación de un sistema de pastoreo 5–6. Boletín de Divulgación, INIA Uruguay.

Hanrahan L., Geoghegan A., O'Donovan M., Griffith V., Ruelle E., Wallace M. y Shalloo L. (2017) PastureBase Ireland: A grassland decision support system and national database. Computers and Electronics in Agriculture 136, 193-201.

Insua J.R., Utsumi S.A. y Basso B. (2019) Estimation of spatial and temporal variability of pasture growth and digestibility in grazing rotations coupling unmanned aerial vehicle (UAV) with crop simulation models. PloS ONE 14, e0212773.

Irisarri J.G.N., Oesterheld M., Golluscio R.A. y Paruelo J.M. (2014) Effects of animal husbandry on secondary production and trophic efficiency at a regional scale. Ecosystems 17, 738-749.

Pacín F. y Oesterheld M. (2015) Closing the technological gap of animal and crop production through technical assistance. Agricultural Systems 137, 101-107.

Ramsbottom G., Horan B., Berry D.P. y Roche, J.R. (2015) Factors associated with the financial performance of spring-calving, pasture-based dairy farms. Journal of Dairy Science 98, 3526- 3540.

Sánchez J.M. (2007) Utilización eficiente de las pasturas tropicales en la alimentación del ganado lechero. En: XI Seminario de Pastos y Forrajes en Sistemas de Producción Animal. Barquisimeto, Venezuela. 25 pp.

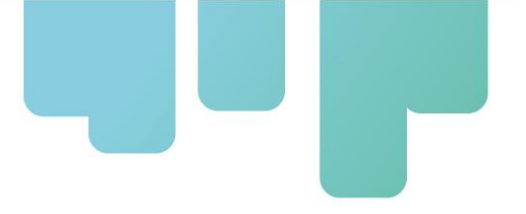

# <span id="page-16-0"></span>**Instituciones participantes**

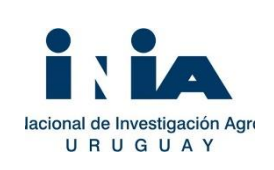

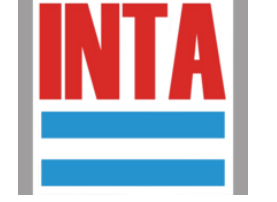

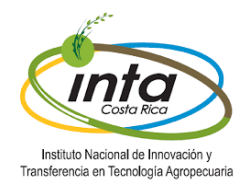

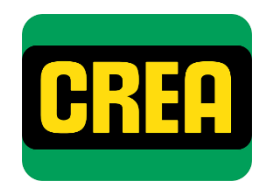

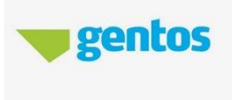

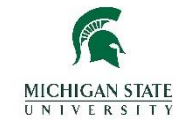

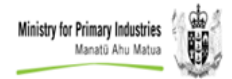

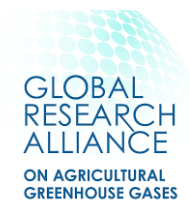

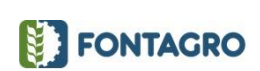

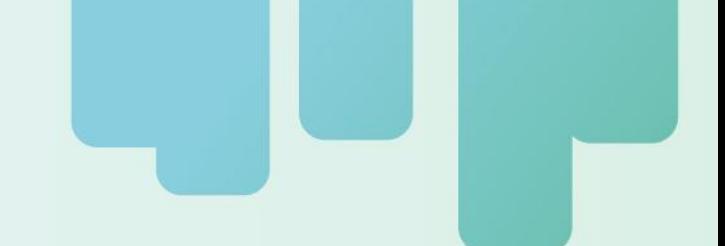

Secretaría Técnica Administrativa

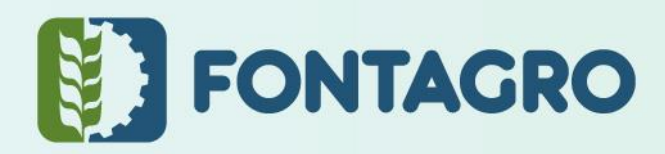

Con el apoyo de:

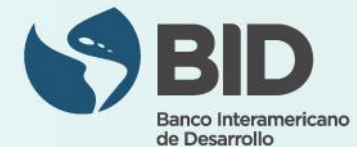

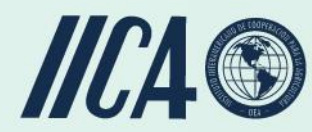

www.fontagro.org Correo electrónico: fontagro@fontagro.org

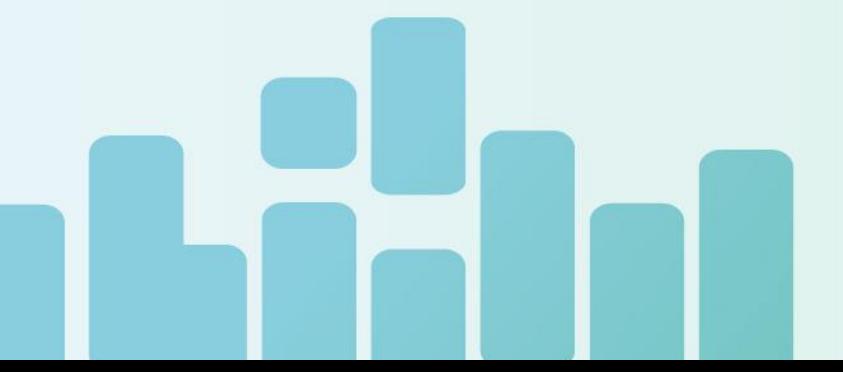